## 导入Excel数据

双击Excel导入模板,下载补录模板并填写数据后导入数据。导入成功或失败均有明确的提示。

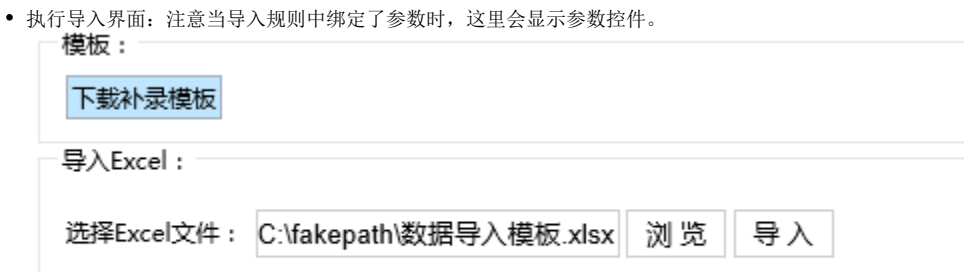

- 导入成功,直接关闭。 模板: 下载补录模板 导入Excel: 选择Excel文件: C:\fakepath\数据导入模板.xlsx | 浏览 导入 执行结果: 文件名称:|数据导入模板.xlsx 产品销售明细[导入规则1]: 成功:1条; 异常:0条; 关闭
- 导入失败,可以下载异常数据,查看具体哪些数据失败及原因。

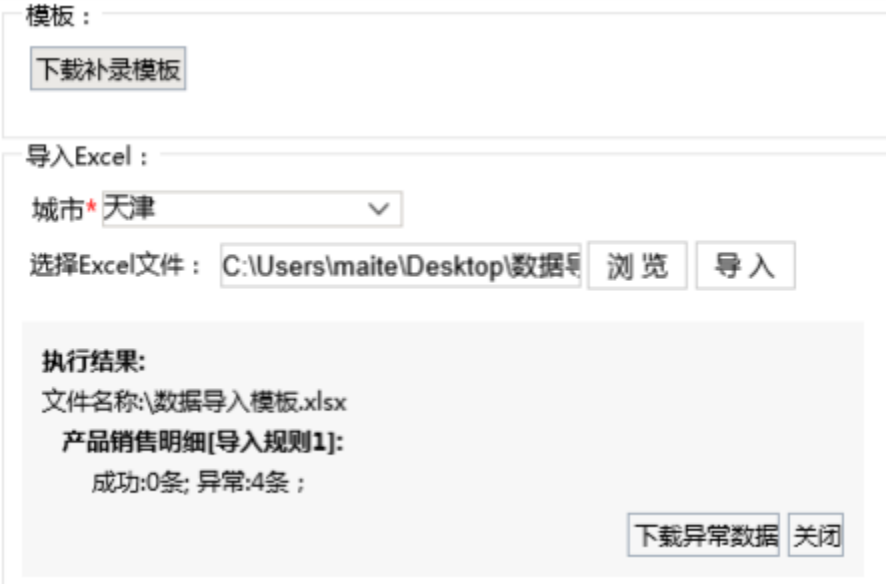

下载异常数据,可以通过**系统运维-->异常数据日志管理 下载。** 下载异常数据后,可以看到导出的异常数据,显示失败的详细信息

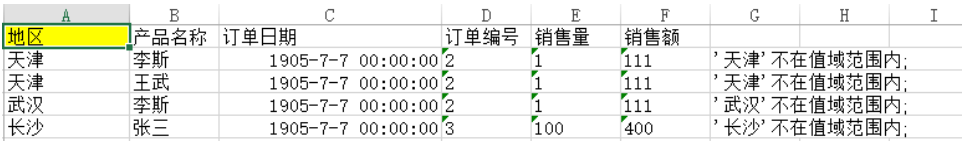

如果没有在导入模板中配置好Excel文件,下载时会提示"下载异常数据失败,原因: 模板文件不存在,请编辑模板,上传模板文件"。则需要重新 配置导入模板,上传Excel文件,并在"异常数据日志管理"重新导出异常数据

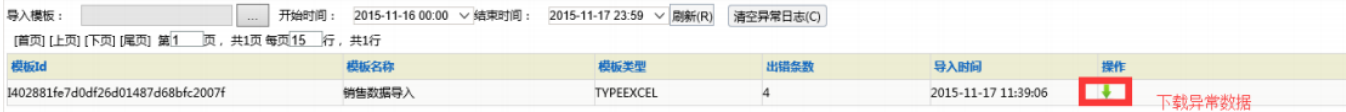